# **Utility: Object Soft Line**

This panel allows you to control the Soft Line Endings (faded beginnings and endings of lines), on an object-by-object basis. Although the default<sup>[1\)](#page--1-0)</sup> values (shown in the picture below) give good results for most scenes, it is still very useful to specify the Soft Line settings on an object-by-object basis.

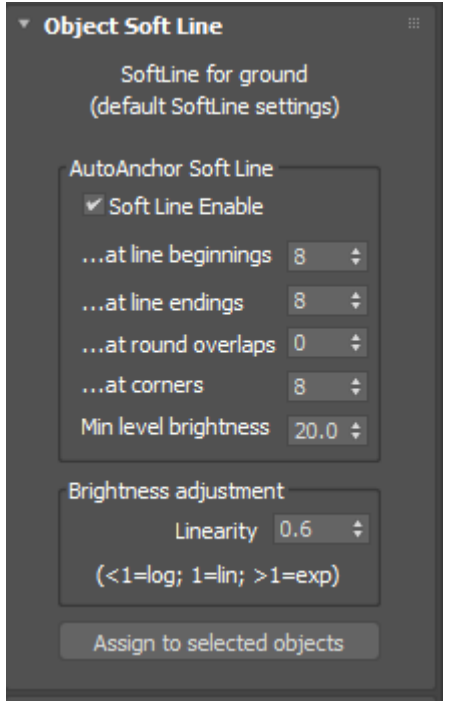

## **AutoAnchor Soft Line**

**Soft Line Enable** must be checked for any of the other settings on this panel to have affect on the rendered object.

**AutoAnchor Soft Line at line beginning** is the number of points over which fading will occur at the beginning of a line.

**AutoAnchor Soft Line at line ending** is the number of points over which fading will occur at the ending of a line.

**AutoAnchor Soft Line at round overlaps** is the number of points over which fading will occur at both the beginning and ending of a circle or other rounded object. Normally this is set to zero so that you can't see any line fading on circles.

**AutoAnchor Soft Line at corners**, is the number of points over which fading will occur at the ending of a line and also at the beginning of a line that both meet in a corner. For visual consistency, this should typically be set to the same number as used in Line Beginnings or Line Endings.

**AutoAnchor Soft Line Minimum Brightness Level** specifies how faded the line endings will be. A

value of 0.0 means that the corners and endings of the lines are completely black.

### **Brightness adjustment**

**Linearity** provides an additional level of control over the fading action. When this number is set to less than 1, a logarithmic ramp is used. When this number is greater than 1, an exponential ramp is used.

While the results are completely subjective, and at the whim of the artist using Soft Line Endings, we have experimentally found that a logarithmic ramp appears very pleasing.

### **What the effect looks like**

Below you will see a simple wireframe cube on which the Soft Line feature is enabled with default values.

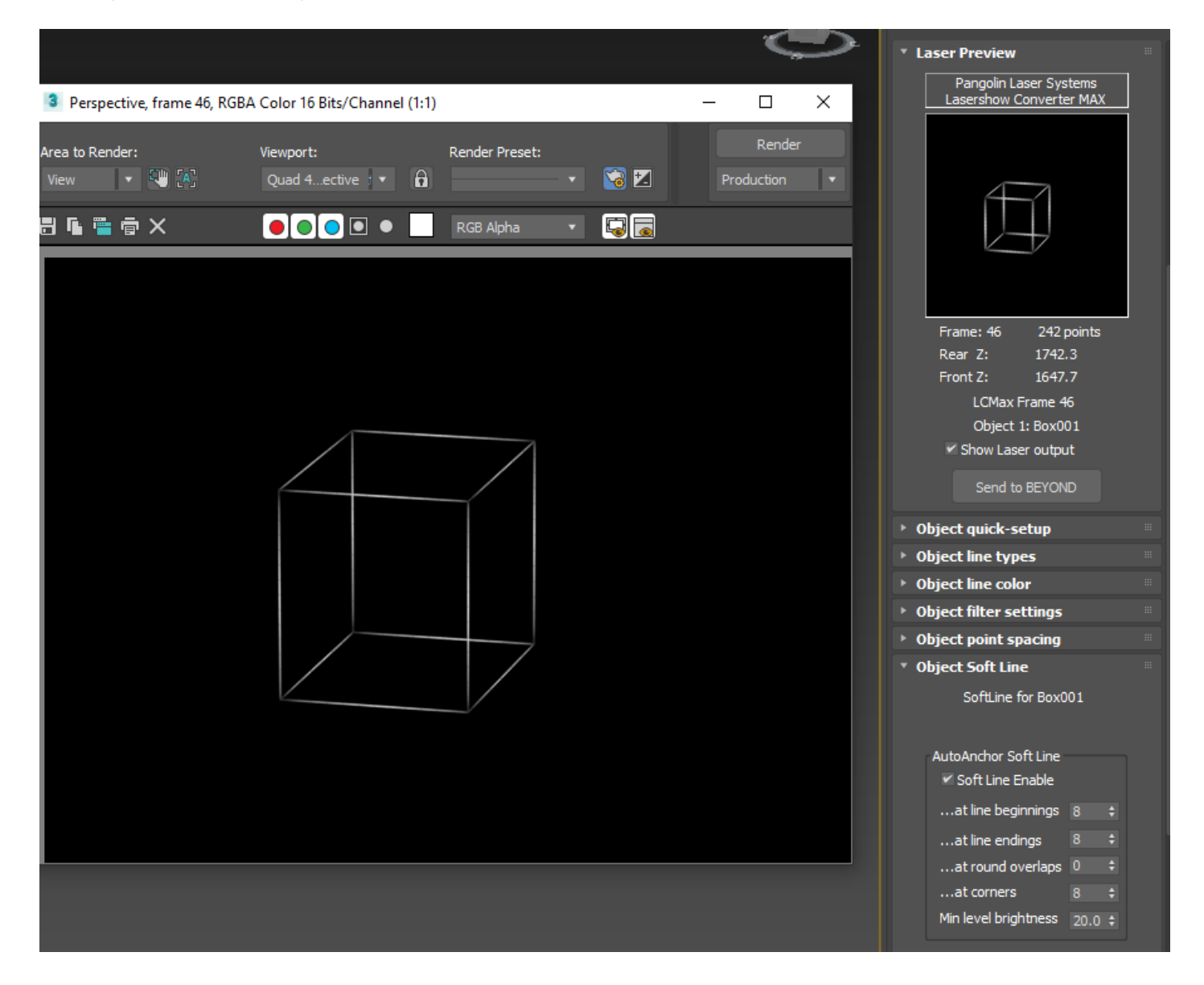

#### **See Also**

[Utility: Object Beam Brush](https://wiki.pangolin.com/doku.php?id=tools:lcmax:object_beam_brush)

#### [Go Back](https://wiki.pangolin.com/doku.php?id=tools:lcmax:start)

#### [1\)](#page--1-0)

For any number value, you can return to the Lasershow Converter MAX default value by right-clicking on the up/down arrow:

Right-click here...

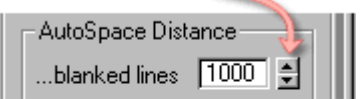

... to return to default value

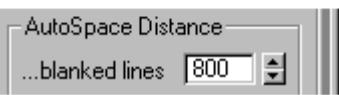

For non-numeric values, such as option buttons, check boxes, and drop-down lists, you cannot automatically return to the Lasershow Converter MAX default values. However, the pictures in this help file usually depict the default values, so you can reference the appropriate picture and manually set the default value.

From: <https://wiki.pangolin.com/> - **Complete Help Docs**

Permanent link: **[https://wiki.pangolin.com/doku.php?id=tools:lcmax:object\\_soft\\_line](https://wiki.pangolin.com/doku.php?id=tools:lcmax:object_soft_line)**

Last update: **2021/05/02 23:29**

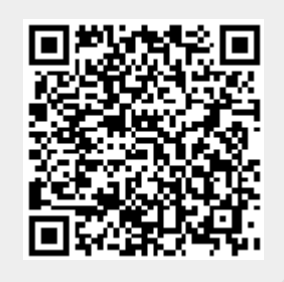